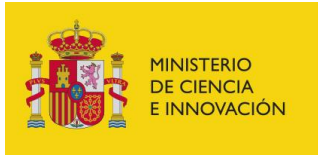

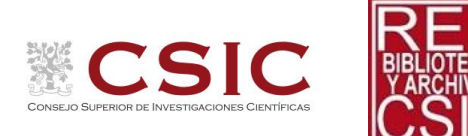

## Solicitudes de Documentos a la Red de Bibliotecas del CSIC. SURAD punto único de entrada de peticiones de Bibliotecas externas Revisado 22/04/2021

SURAD, el [Servicio de Último Recurso de Acceso al Documento del CSIC](http://bibliotecas.csic.es/es/surad-servicio-de-ultimo-recurso-de-acceso-al-documento-para-las-bibliotecas-del-csic) es el punto único de entrada de las solicitudes de préstamo interbibliotecario realizadas por bibliotecas externas a la Red de Bibliotecas y Archivos del CSIC.

SURAD se encargará de enviar la solicitud a la biblioteca del CSIC que posea el documento pedido, y esta biblioteca atenderá directamente la petición y servirá el documento. Las solicitudes al CSIC deberán hacerse a través del sistema de gestión de préstamo interbibliotecario del CSIC, GTBib.

Las solicitudes procedentes de bibliotecas que usen este sistema o sistemas compatibles se cargarán de forma automática. Las bibliotecas que usen otros sistemas de gestión de préstamo interbibliotecario deben hacer sus peticiones a través del formulario de entrada de peticiones de la interfaz de usuario de GTBib del CSIC. Las bibliotecas del CSIC no atenderán peticiones recibidas por otras vías (p. ej. correo electrónico).

Las bibliotecas externas al CSIC pueden cursar sus peticiones de originales o fotocopias de documentos a través de[l Catálogo de la Red de Bibliotecas y Archivos del CSIC.](https://csic-primo.hosted.exlibrisgroup.com/primo-explore/search?vid=34CSIC_VU1)

Si el documento se ha localizado por cualquier otra vía (bases de datos, catálogo colectivo REBIUN, etc.) se puede hacer la solicitud desde la opción "[Pedir documentos externos](https://csic.gtbib.net/)".

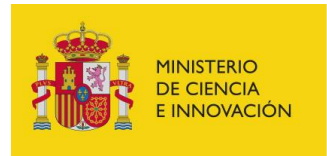

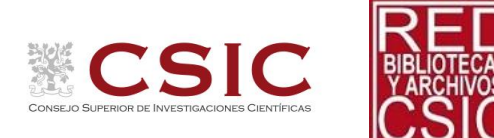

## Identificación

Es requisito indispensable, para aquellas instituciones que quieran tener acceso al Servicio de Préstamo Interbibliotecario del CSIC disponer de un registro de identificación en el sistema de la Red de Bibliotecas del CSIC y conocer su usuario y contraseña.

Si se carece de usuario o no se recuerda la contraseña, contacten con [surad@bib.csic.es](mailto:surad@bib.csic.es) para obtener sus credenciales.

Una vez se tenga los datos, se accede a nuestro catálogo a través de la opción "Usuario/Contraseña".

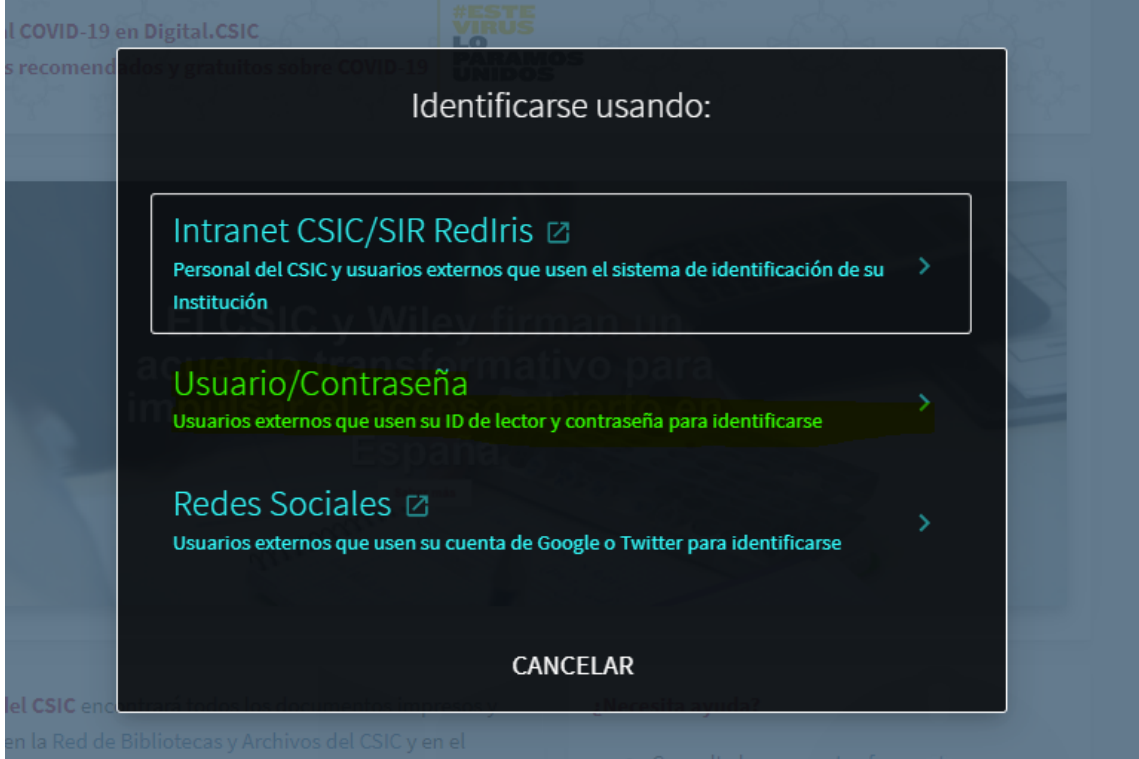

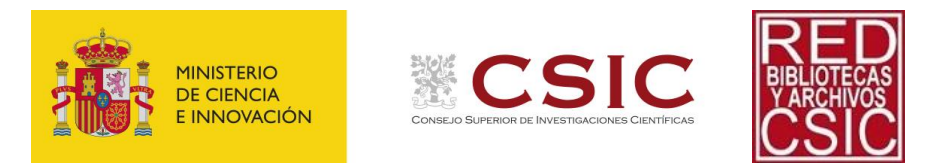

## Hacer solicitudes de préstamo interbibliotecario

Una vez que haya localizado el documento de su interés en el catálogo del CSIC, pulse en la opción "Préstamo interbibliotecario"

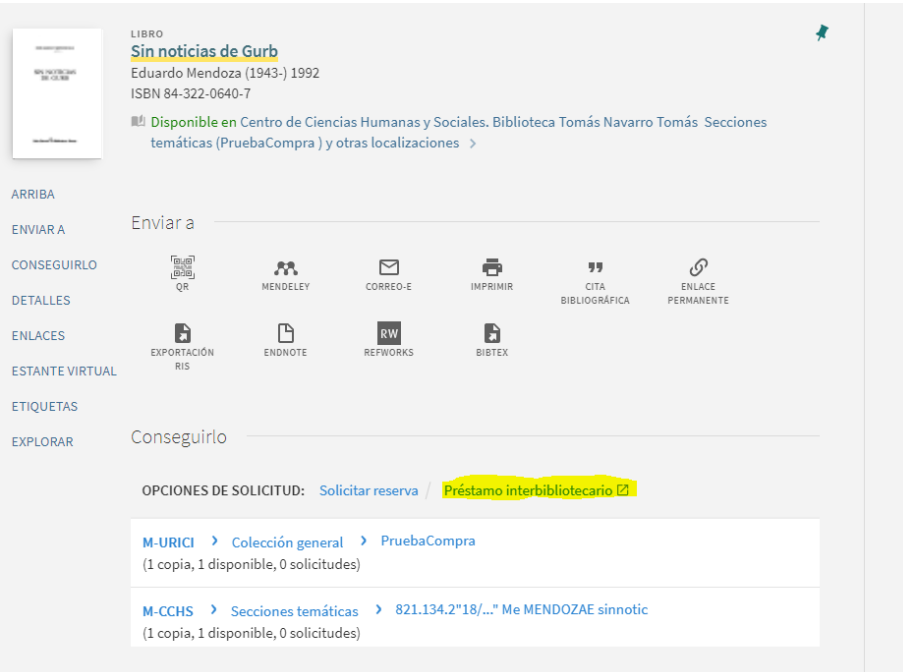

Si no se ha identificado con anterioridad, le saldrá ahora la opción de identificarse

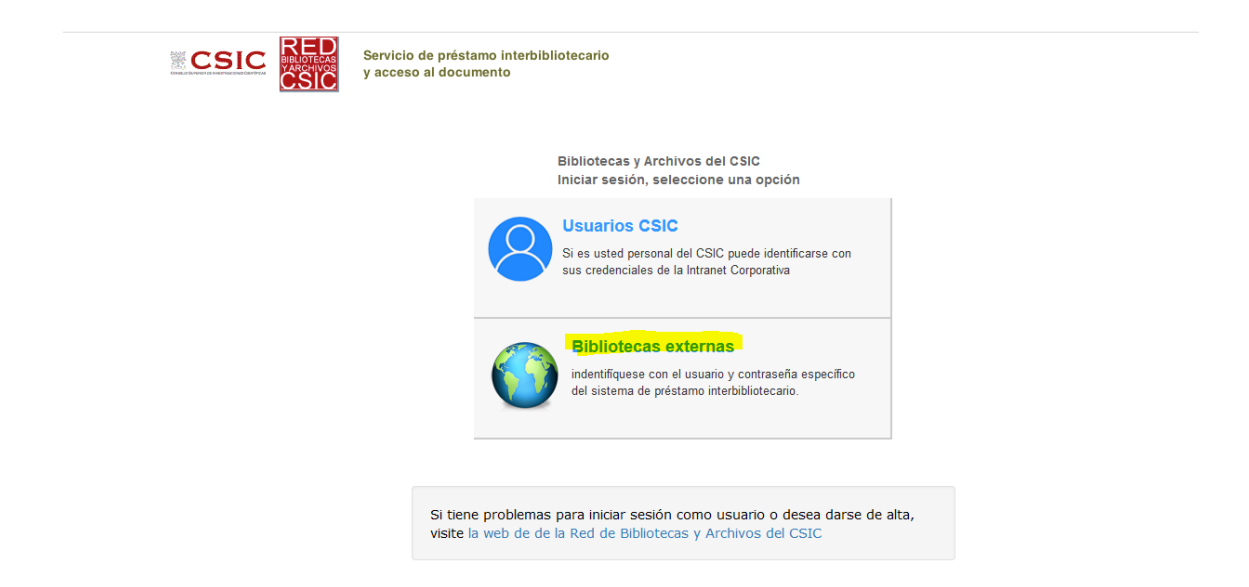

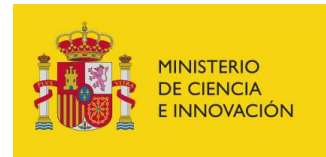

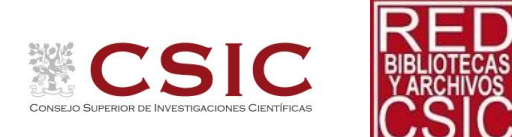

Y saldrá una ventana donde se rellenan los campos pertinentes según se esté solicitando un libro en préstamo o copias

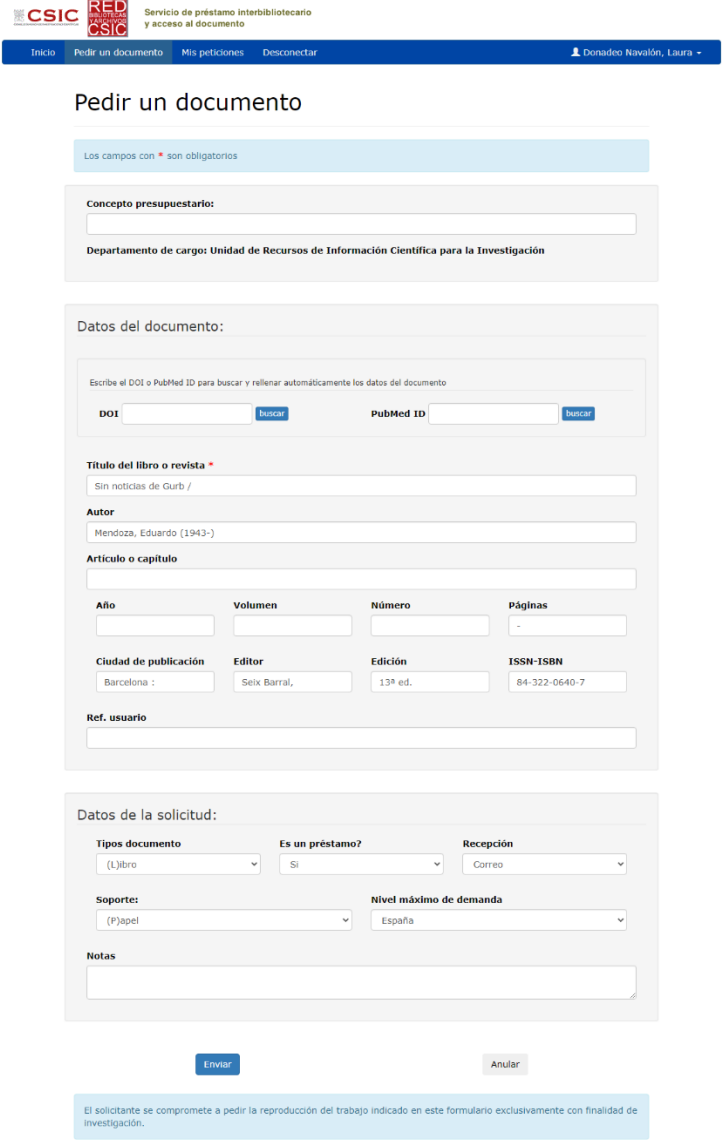

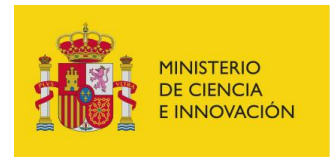

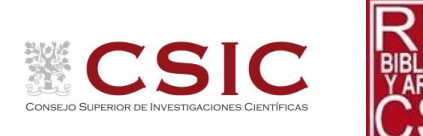

Al darle a enviar saldrá esta pantalla

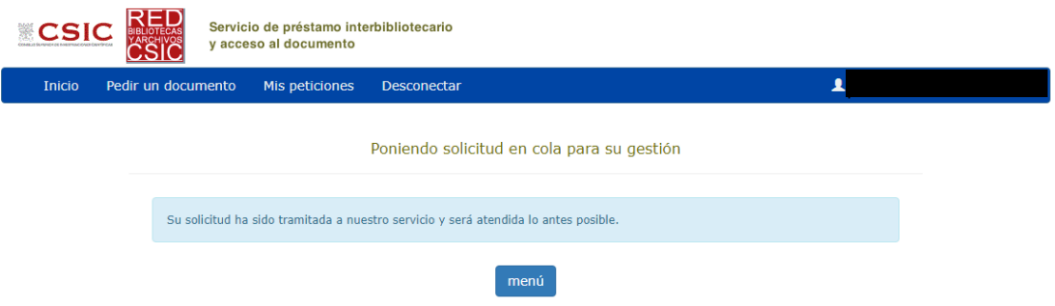

Y pinchando en menú se puede ver las solicitudes realizadas o solicitar un documento.

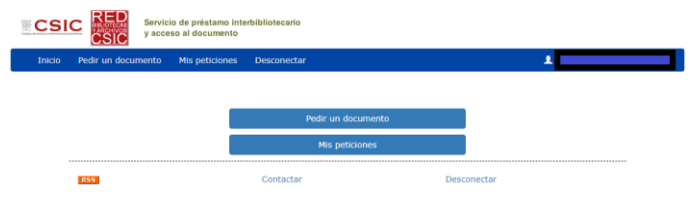

## Información adicional

[Servicio de Obtención de Documentos del CSIC](http://bibliotecas.csic.es/es/surad-servicio-de-ultimo-recurso-de-acceso-al-documento-para-las-bibliotecas-del-csic)

Contacto: Amparo Llorente (responsable de SURAD)

[surad@bib.csic.es](mailto:surad@bib.csic.es)

Teléfono: 91 568 16 18

Dirección postal: SURAD – Joaquín Costa, 22. 28002 Madrid.